# GOOGLE APPS 服務應用 入門課程

資訊中心 葉靜蓉 組員

# Google Apps服務項目

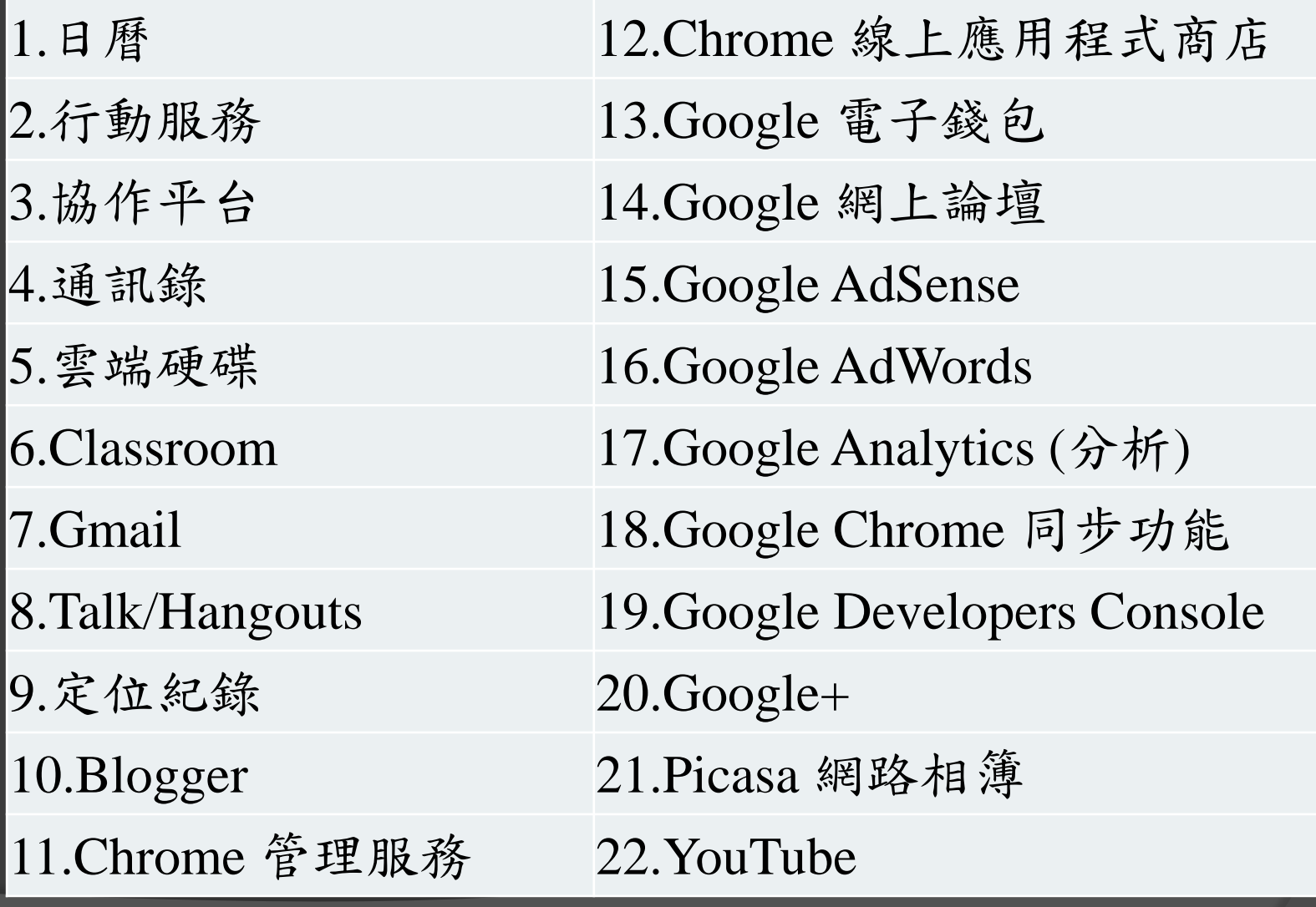

# Google Apps服務簡介

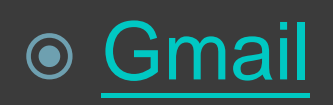

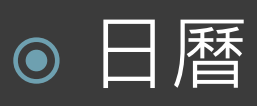

### 輕鬆建立、分享活動,多人共享編輯並 供隨時查詢與更新。

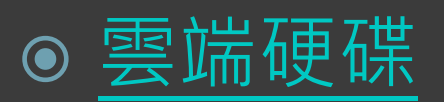

將檔案儲存在雲端,隨時隨地皆可存取, 方便共用,也可作為資料備份使用。

# Google Apps服務簡介

### ◎ 協作平台

輕鬆建立網站,將所需資訊彙整一處並 分享、發佈,可作為專案的共用工作區。

### [Classroom](https://www.youtube.com/watch?v=K26iyyQMp_g&noredirect=1)

協助教師快速建立及管理作業、及時提 供意見與回應,輕鬆與班上學生進行溝 通。

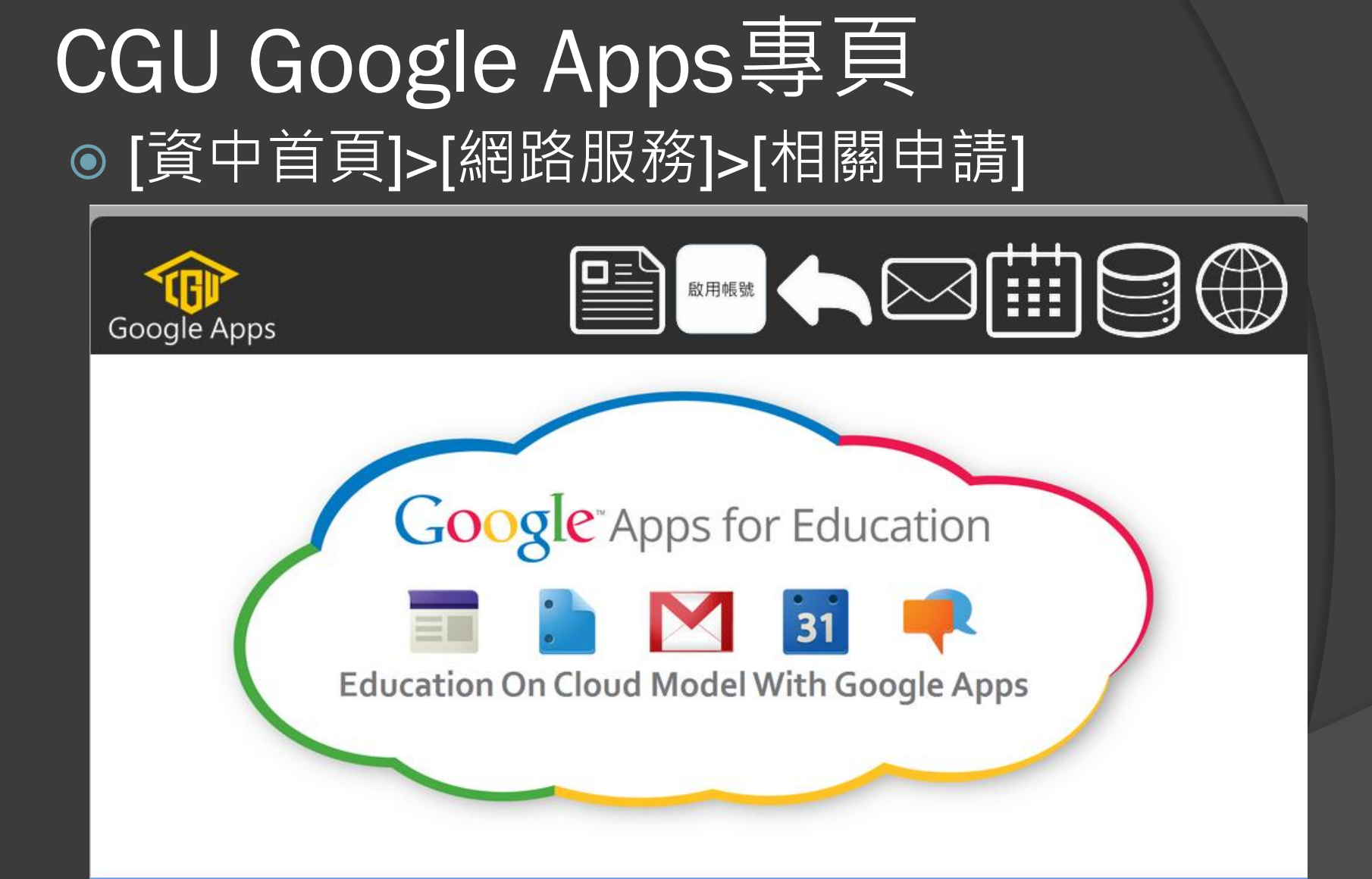

Chang Gung University (CGU) 長庚大學 版權所有(C) 2013 CGU-IC Taiwan All Rights Reserved.

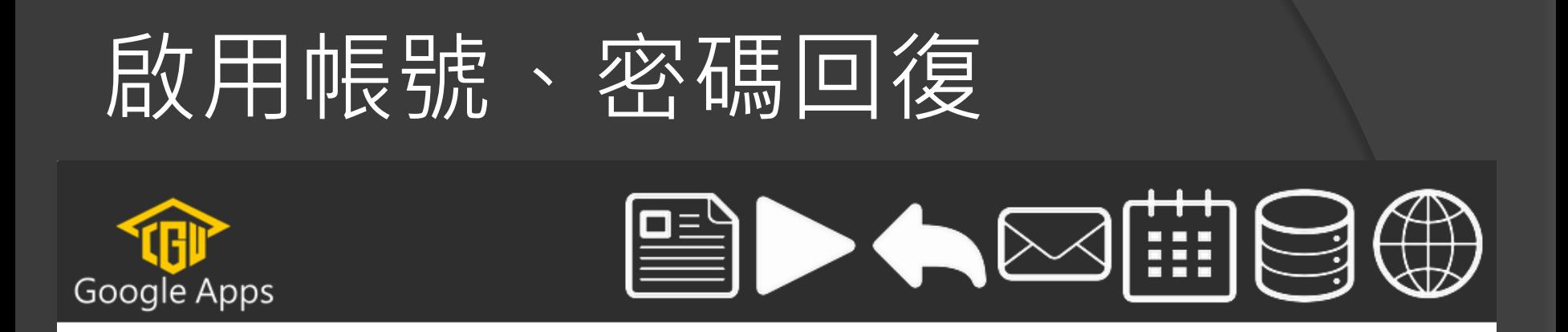

### 請輸入長庚大學電子郵件帳號(@前名稱)及密碼

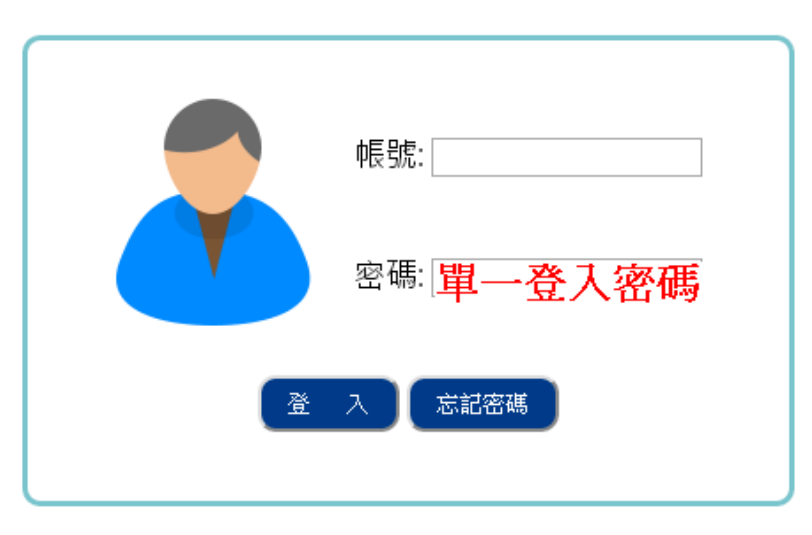

Chang Gung University (CGU)

長庚大學 版權所有(C) 2013 CGU-IC Taiwan All Rights Reserved.

## 啟用帳號、密碼回復

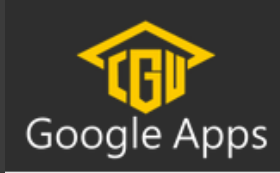

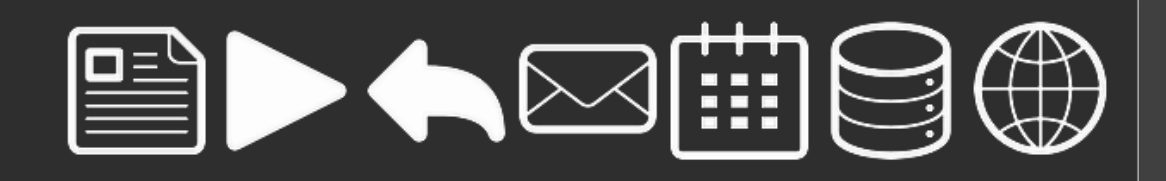

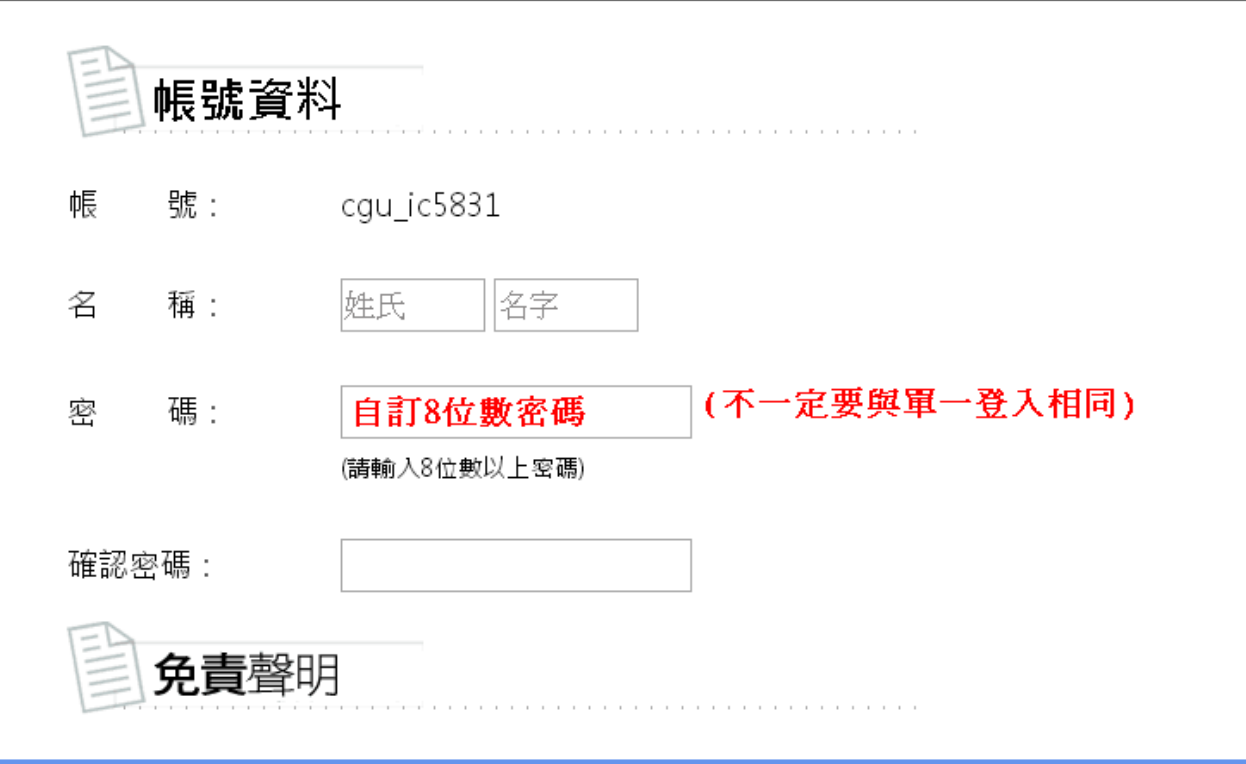

Chang Gung University (CGU)

長庚大學 版權所有(C) 2013 CGU-IC Taiwan All Rights Reserved.

## 雲端硬碟應用

### 登入帳號 xxxxx@gap.cgu.edu.tw

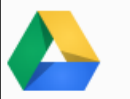

雲端硬碟 儲存及共用任何資料

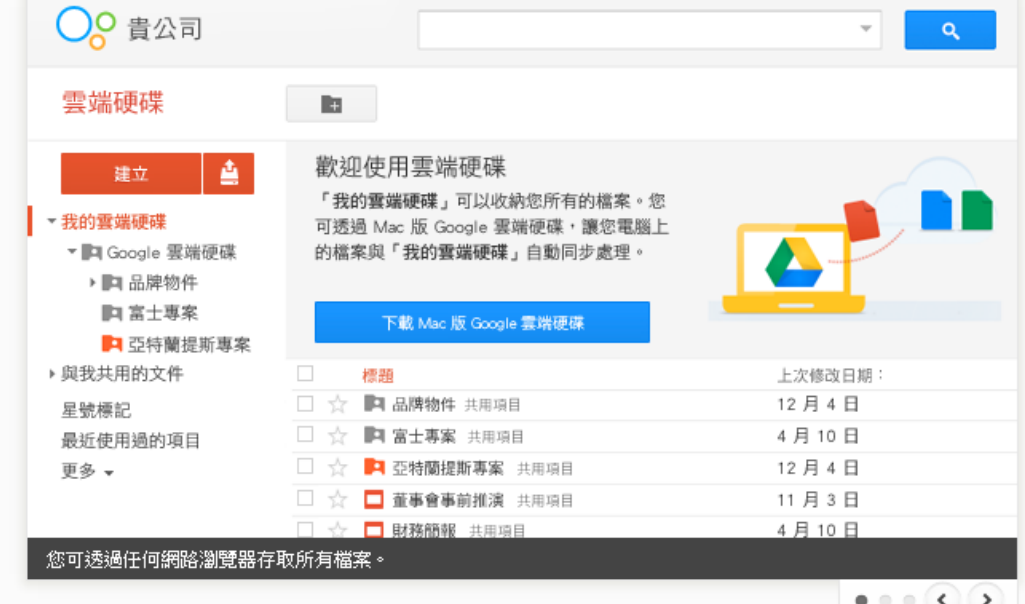

### 隨時隨地存取檔案

您可透過 Mac、PC、Android 或 iOS 裝置的 Google 雲端硬碟,隨時隨地彙整各個檔案的最新版本。

#### 充分發揮檔案效用

您可以與使用者共用個別檔案或整個目錄,無論對象 是特定使用者、整個小組,或甚至是承包商、合作夥 伴和委託人。在檔案中建立及回應註解來取得意見回 應或注入新創意。

#### 儲存空間不受限

一開始我們提供每位使用者 30 GB 的免費儲存空間。 如果不夠,每位使用者每月只需 \$5 美元起即可享有 100 GB 的儲存空間 (您的 IT 小組最多可提供每位使 用者 16 TB 儲存空間)。

## 雲端硬碟應用

資料備份

-運用雲端硬碟備份重要資料,不怕電腦損 壞也方便隨時存取。

- -電腦若有安裝Drive程式, 即能同步存取資 料。
- 文件共享

-方便多人同時存取編輯或檢視特定資料。

表單應用

-運用表單功能輕鬆完成報名系統、問卷調 查。

# 文件共享實例分享

資料共享

-各式會議開會議程、相關文件 (無紙化) \*縮短[網址](https://goo.gl/) <https://goo.gl/>

 線上共同編輯:工作計畫、工作報告 (免去彙整作業、隨時查看修改)

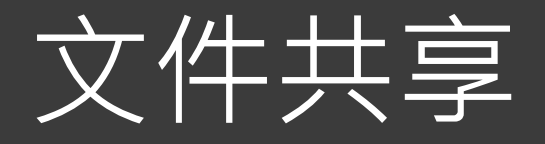

- ●點選左上角的[雲端硬碟]>[上傳],將共用 資料夾或檔案上傳。
- 選取資料夾或檔案,點選[共用],以開啟 共用設定。
- 依專案需求設定共用權限。 權限設定後可隨時檢視管理。

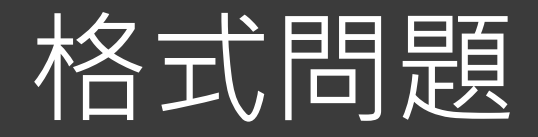

- 若需線上共同編輯, 必須是google文件檔 案格式。
- 若僅供檢視 : 不限制檔案格式。
- 若僅供檢視禁止下載 --則須為PDF格式, 始能設定,但權限不可設為

闘閉 - 僅限特定使用者存取 ▼

# 開啟共用

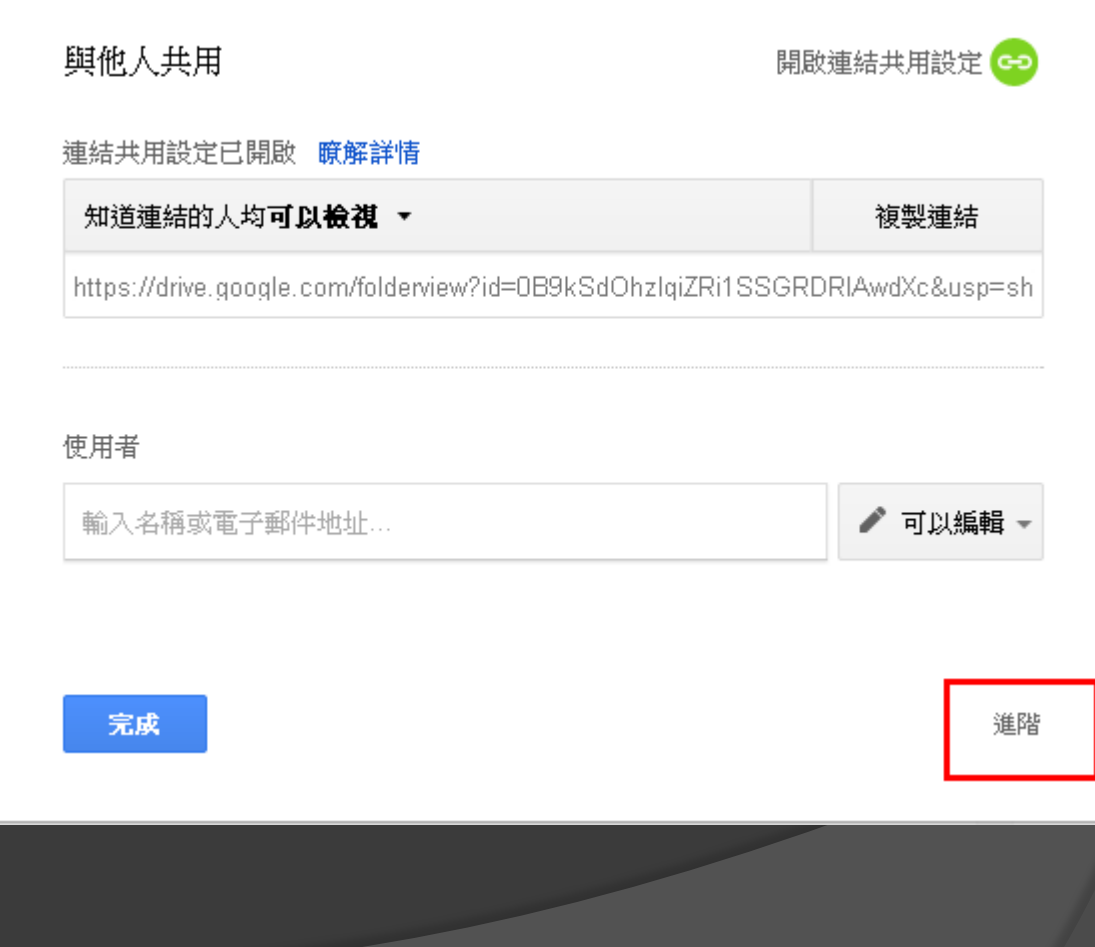

# 設定共用權限

### 連結共用

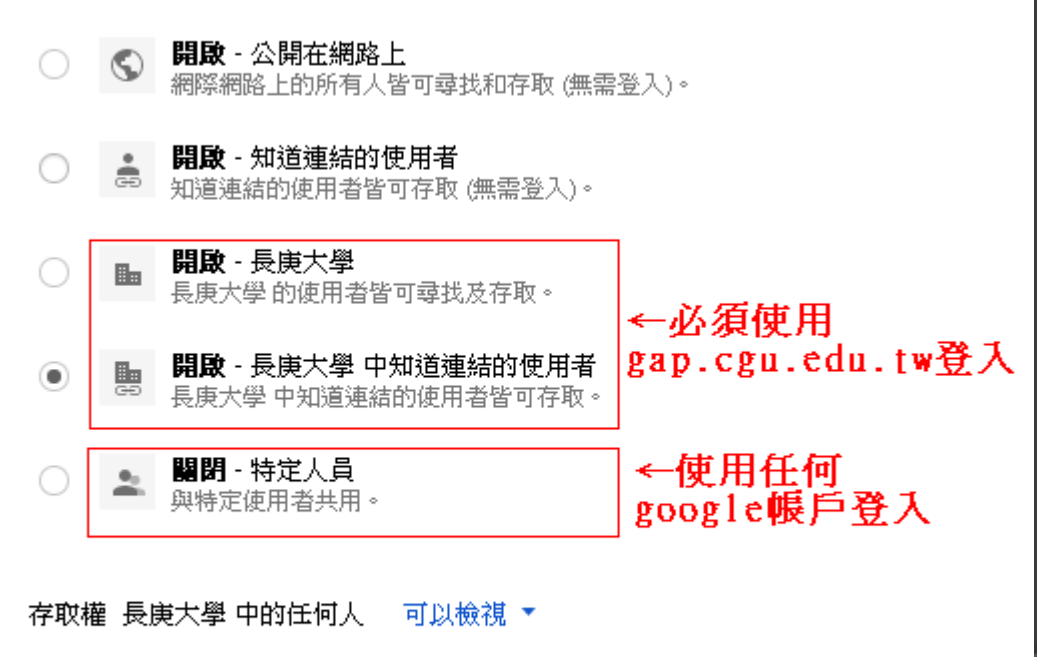

注意:即使您爲項目指定了連結共用設定選項,仍可將該項目發佈到網路上。**瞭解詳情** 

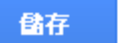

取消

進一步瞭解連結共用設定

## 權限檢視管理

### 共用設定

### 共用連結 (允許編輯)

https://docs.google.com/a/gap.cgu.edu.tw/document/d/14h-\_yKUlfcNOkF255kxQ-TP-

### 擁有存取權的使用者

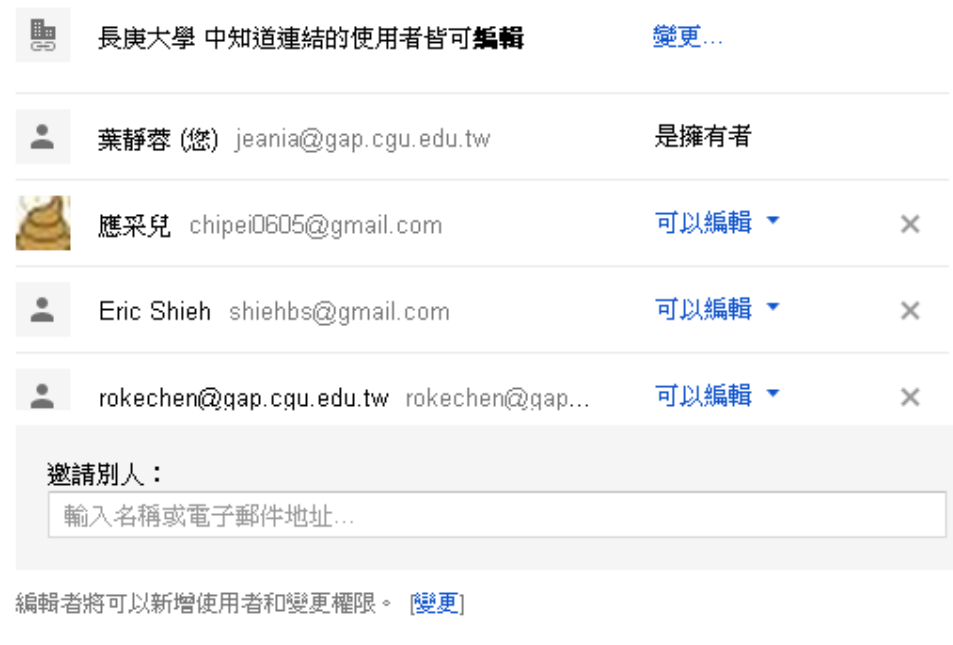

#### 完成

## 表單應用實例分享

● 教育訓練報名系統 -建立表單:報名系統製作 -共用設定:開放網路報名 -檢視回覆:名單自動產出

 三節福利品登記問卷調查 -文件共享:福利品品項表分享 -建立表單:調查系統製作 -共用設定:開放上網登記 -檢視回覆:報表自動產出完成資料收集

優點:無紙化、有效率。

## 表單應用實例分享

● 資訊雜誌訂閱問卷調查 -建立表單:問卷製作 -共用設定:上網填寫 -檢視回覆:報表自動產出完成資料收集

優點:無紙化、有效率。

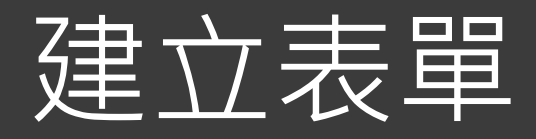

●點選左上角的[雲端硬碟]>[建立]>[表單] 進入表單頁面的[編輯問題]設計題目 進入表單頁面的[變更主題]美化表單 ● 各種設定完成後, 點選[傳送表單] 在選擇回應目的地直接點[建立]

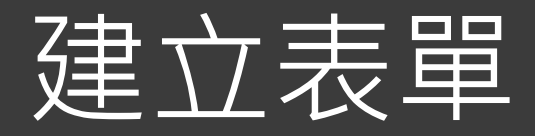

### 點選左上角的[雲端硬碟]>[建立]>[表單]

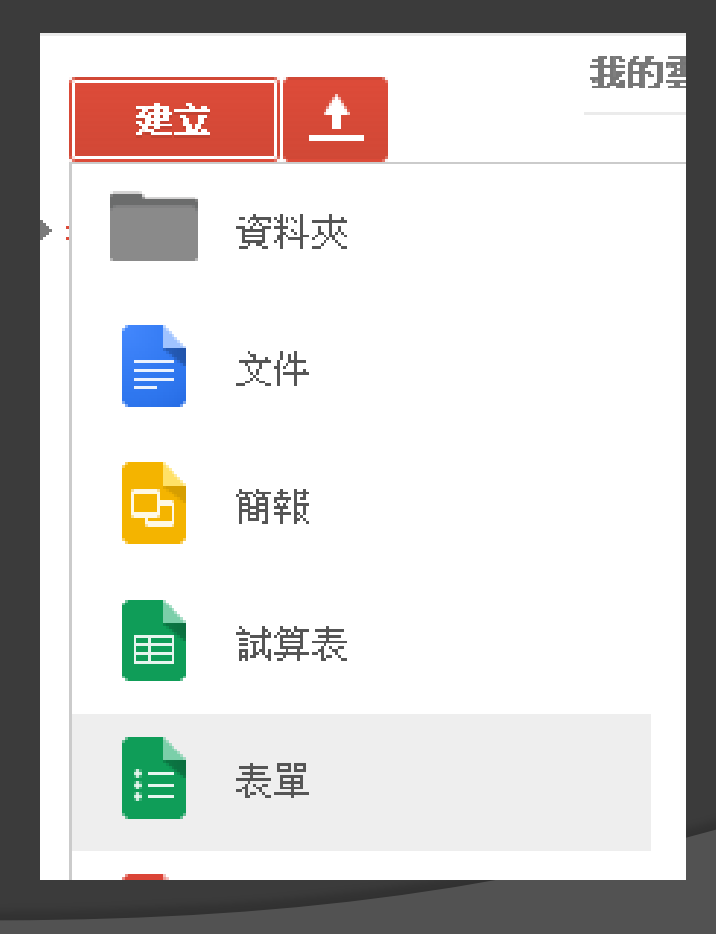

## 設計問卷內容

### jeania@gap.cgl 三節福利品登記調査 ☆ ■ 挂 傳引 檔案 編輯 檢視 插入 回覆(0) 工具 外掛程式 説明 所有變更都已儲存到雲端硬碟 1 2 編輯問題 變更主題 日 查看回事 ② 查看即時表單 ▼ 表單設定 □ 必須以 長庚大學 登入,才能檢視表單 □ 自動收集回覆者的 長庚大學 使用者名稱 □ 在表單頁的最下方顯示進度列 ☑ 每人僅限回應一次 (必須登入) ? □ 隨機決定問題順序 ?)

#### 第1頁供1頁

### 三節福利品登記調查 本次為春節福利品登記。每人金額1000元。  $\blacktriangle$   $\Box$ 拄名\* 福利品品項一\* 請填入品項代號 ex:64

# 變更主題(美化表單)

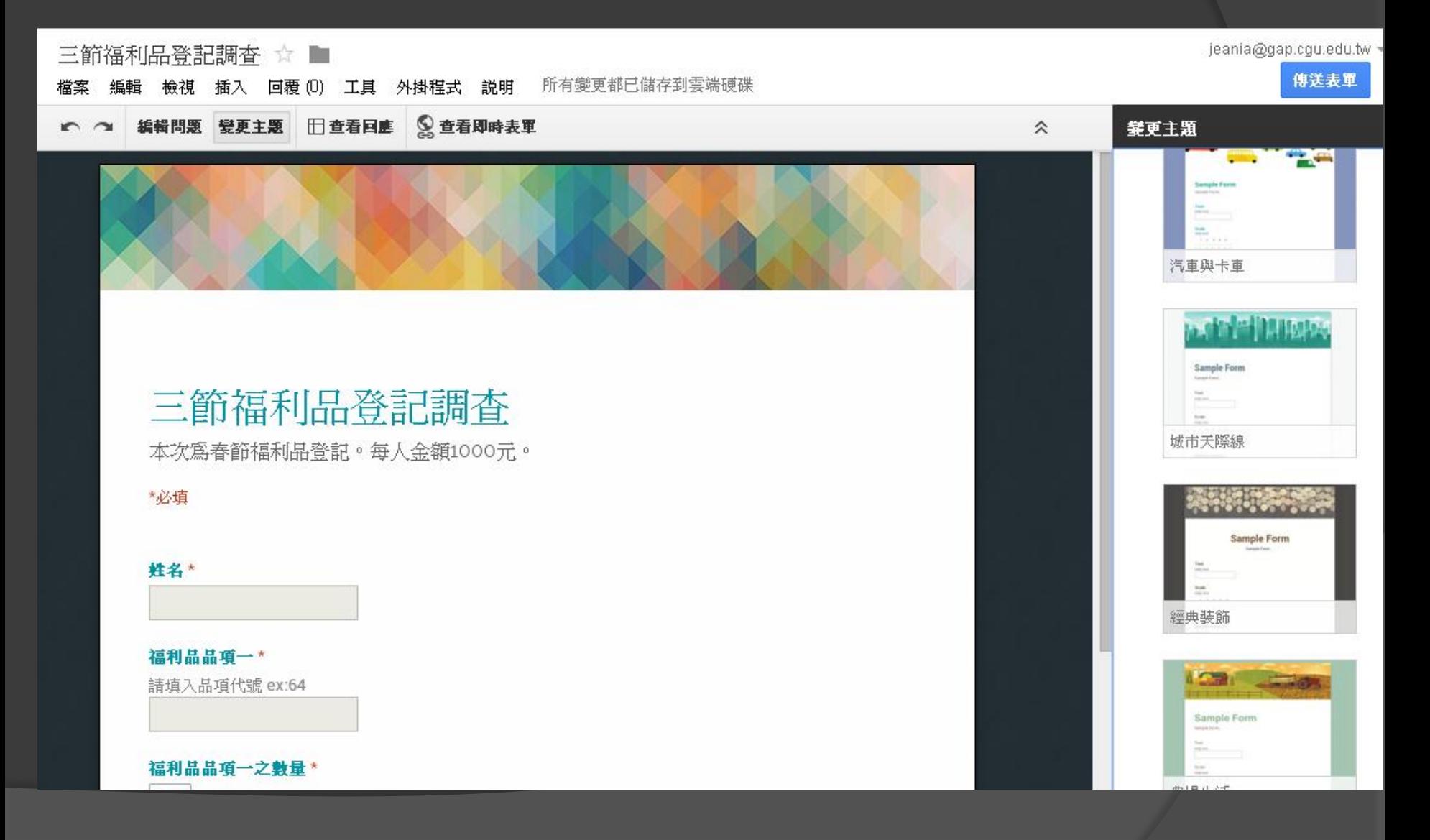

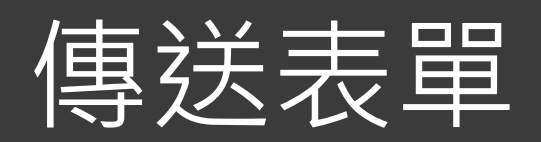

### 共用連結網址(縮短)

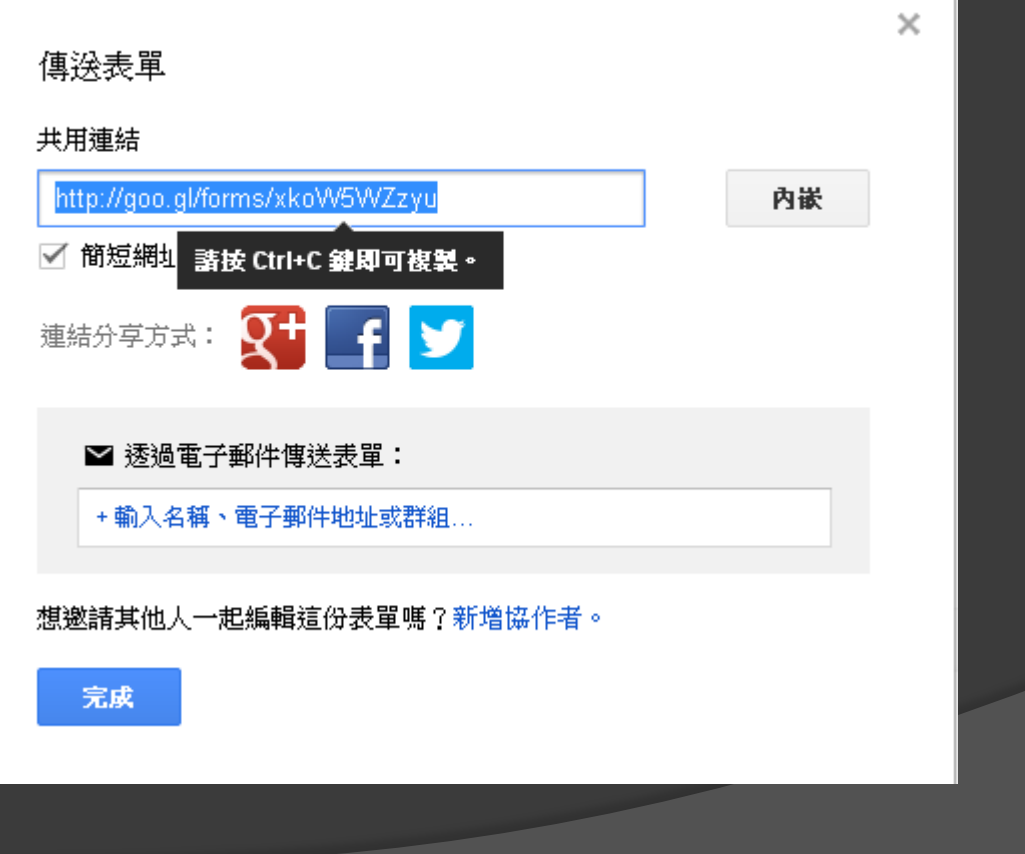